УДК 69

# **ИСПОЛЬЗОВАНИЕ BIM-ТЕХНОЛОГИЙ ДЛЯ ВЫБОРА ЭНЕРГОЭФФЕКТИВНЫХ ТЕПЛОИЗОЛЯЦИОННЫХ МАТЕРИАЛОВ**

# **Е.Ю. Чакин**<sup>1</sup> , **О.С. Гамаюнова**<sup>2</sup>

1, 2 *Санкт-Петербургский политехнический университет Петра Великого, г. Санкт-Петербург (Российская Федерация)*

**Аннотация.** Эффективное утепление ограждающих конструкций позволяет значительно сократить затраты на отопление. Так, для того, чтобы создать комфортную среду в помещении, необходимо подобрать подходящий теплоизоляционный материал. При подборе утеплителя нужно обратить внимание на основные технические характеристики теплоизоляционных материалов, а именно: теплопроводность, средняя плотность, огнестойкость, морозостойкость, влагопоглощение, влажность, прочность и долговечность. В настоящее время благодаря BIMтехнологиям стали возможны оптимизация и ускорение привычных процессов проектирования объектов строительства. В статье представлен функционал современных BIM-комплексов, а также возможность их использования для работы с теплоизоляционными материалами. С помощью стандартного функционала Revit и созданных в Dynamo скриптов был сделан выбор теплоизоляционных материалов, обеспечивающих нормативные требования к тепловой защите зданий. Сделан вывод о том, что применение современных BIM-технологий при выборе теплоизоляционных материалов позволяет оптимизировать процесс подбора энергоэффективных теплоизоляционных материалов.

**Ключевые слова:** теплоизоляционные материалы, утеплитель, BIM, BIM-технологии, энергоэффективность, ограждающие конструкции, Autodesk Revit, Dynamo, Temper-3D, ЛИРА-САПР, Autodesk Navisworks, Tekla Structures, Autodesk Green Building Studio, Autodesk Insight.

**Ссылка для цитирования:** Чакин Е.Ю., Гамаюнова О.С. Использование BIM-технологий для выбора энергоэффективных теплоизоляционных материалов // Инженерные исследования. 2022. №2 (7). С. 11-21. URL: http://eng-res.ru/archive/2022/2/11-21.pdf

# **THE USE OF BIM TECHNOLOGIES FOR THE SELECTION OF ENERGY-EFFICIENT THERMAL INSULATION MATERIALS**

#### **E.Yu. Chakin**<sup>1</sup> , **O.S. Gamayunova**<sup>2</sup>

<sup>1, 2</sup> Peter the Great St. Petersburg Polytechnic University, St. Petersburg (Russian Federation)

**Abstract**. Effective insulation of enclosing structures can significantly reduce heating costs. So, in order to create a comfortable environment in the room, it is necessary to choose the right heat-insulating material. When choosing a heater, you need to pay attention to the main technical characteristics of thermal insulation materials, namely: thermal conductivity, average density, fire resistance, frost resistance, moisture absorption, humidity, strength and durability. At present, thanks to BIM technologies, it has become possible to optimize and accelerate the usual processes of designing construction projects. The article presents the functionality of modern BIM-complexes, as well as the possibility of using them to work with thermal insulation materials. Using standard Revit functionality and scripts created in Dynamo, a selection of thermal insulation materials was made to meet regulatory requirements for thermal protection of buildings. It is concluded that the use of modern BIM technologies in the selection of thermal insulation materials allows optimizing the process of selecting energy-efficient thermal insulation materials.

**Keywords:** thermal insulation materials, insulation, BIM, BIM technologies, energy efficiency, enclosing structures, Autodesk Revit, Dynamo, Temper-3D, LIRA-SAPR, Autodesk Navisworks, Tekla Structures, Autodesk Green Building Studio, Autodesk Insight.

**For citation:** Chakin E.Yu., Gamayunova O.S. The use of BIM technologies for the selection of energy-efficient thermal insulation materials // Inzhenernyye issledovaniya [Engineering Research]. 2022. No.2 (7). Pp. 11-21. URL: http://engres.ru/archive/2022/2/11-21.pdf

# ВВЕДЕНИЕ

В современных условиях невозможно представить привычный процесс проектирования без использования BIM-технологий. Building Information Modeling (BIM) - процесс разработки и использования цифровой модели для проектирования, строительства и эксплуатации объекта [1-3].

Полный жизненный цикл BIM-объекта представлен на рис. 1.

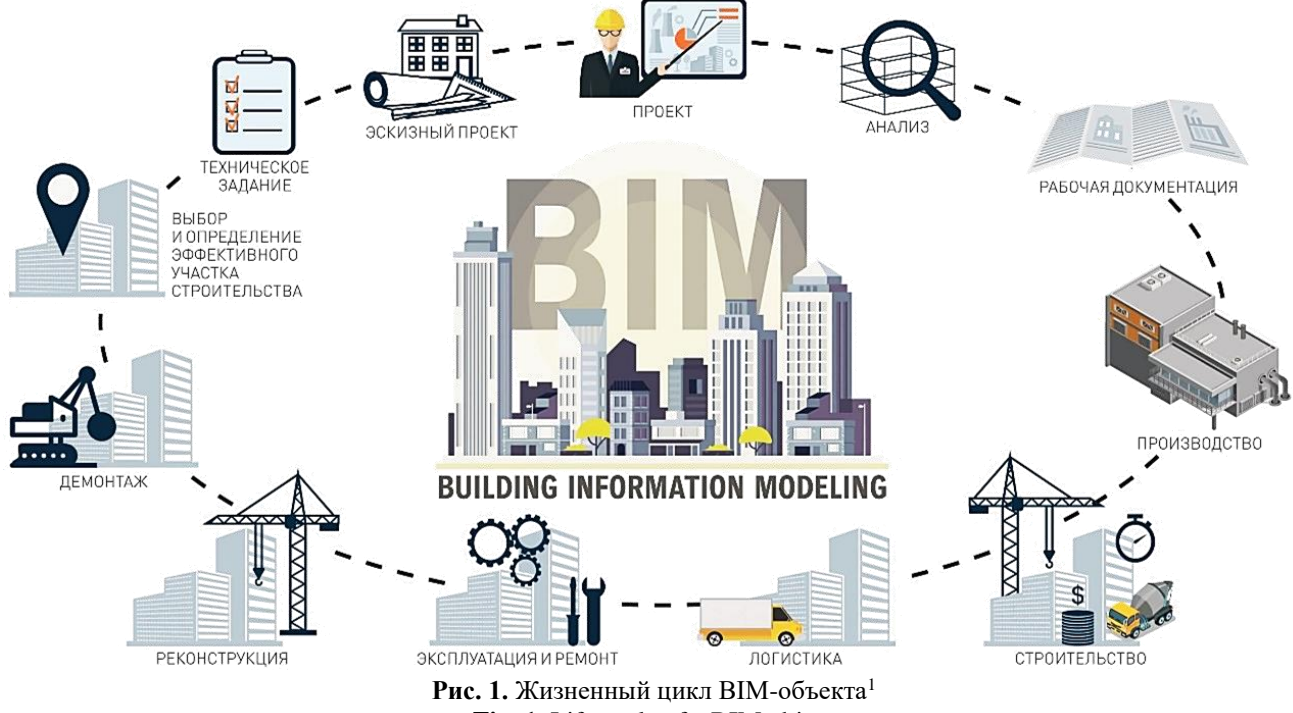

**Fig. 1.** Life cycle of a BIM object

Основные преимущества и недостатки BIM, а также возможности BIM-технологий для поиска решений повышения энергоэффективности зданий приведены в статье [4]. Использование BIMтехнологий в строительстве имеет следующие достоинства:

– 3D–визуализация. Выполняется для наглядности состоянии объекта проектирования для заказчиков, будущих собственников жилья, инвесторов, подрядчиков, органов проверки.

– 3D-модель. Представляет собой цифровое хранилище информационных данных о здании. Позволяет эффективно и быстро редактировать проектные решения, отслеживая результаты во всех связанных между собой проекциях.

– Применение BIM-подходов в проектировании существенно уменьшают сроки подготовки проектной документации, из-за высокой автоматизации процессов.

– Использование BIM-технологий сокращает вероятность совершенных ошибок, позволяет своевременно выявить коллизии (пересечения) в архитектурных, конструктивных и инженерных системах здания в рамках процесса проектирования.

– Управление режимами работ в реальном времени, контроль над ключевыми показателями и соблюдением сроков выполнения работ.

– Возможность управления цифровыми данными. Изменяя финансовые параметры проекта или трудозатраты в спецификациях, можно оптимизировать стоимостные показатели строительства.

Разработка BIM-модели начинается с создания 3D-модели здания или сооружения с планами, разрезами, 3D-видами. При помощи специальных BIM-комплексов осуществляется расчет всех конструктивных элементов строительного объекта. Большая база данных позволяет разработать все рабочие и проектные чертежи, спецификации, информацию об объемах строительных работ, позволяет подсчитать планируемые затраты. В современных реалий BIM – комплексы позволяют произвести расчеты инженерных сетей, тепловых потерь, определить уровень естественного освещения, инсоляции с учетом характеристик местности, рельефа, грунта. Моделирование транспортных сетей, социальных

-

<sup>&</sup>lt;sup>1</sup> BIM-технологии – приоритет цифре [Электронный ресурс]. – URL:

https://mgsu.ru/news/Universitet/BIMtekhnologiiprioritettsifre/ (дата обращения: 25.04.2022)

инфраструктур в районе строительства являются также реальными задачами для BIM. Для заключительного этапа разработки проекта составляется детально разработанный календарный план и график, определяется количество ресурсов и количество рабочей техники для выполнения строительных работ.

Благодаря BIM-моделированию можно отслеживать выполненные работы на строительной площадке, а также своевременно отслеживать все изменения в ходе выполнения работ в реальном времени. На данном этапе возможен контроль стоимостных характеристик, расходных средств, и отслеживать на сколько получается реализовать изначально заложенные бюджетные средства.

Даже после завершения работ по строительству здания или сооружения, информационная модель может собирать необходимые данные о здании с помощью специальных датчиков. Данные датчики позволят контролировать техническое состояние, функциональность и не допустить потенциальных аварийных ситуаций. С помощью BIM – технологий на этапе эксплуатации также возможен учет инженерного оборудования, контроль гарантийных обязательств и главное преимущество возможность потенциального подсчета расходов всевозможных ресурсов. В некоторых зарубежных странах BIM модели используют для учета арендной платы и подсчета стоимости плановых ремонтных работ. При помощи BIM – проектирования на этапе эксплуатации возможно большое количество различных мероприятий, например, разработка плана развития строительного объекта, технический аудит, оценка управления и др.

### ВОЗМОЖНОСТИ BIM-КОМПЛЕКСОВ

BIM-моделирование за последние несколько лет сделало огромный скачок в проектировании, предоставив проектировщикам возможность работать с цифровой копией проекта. Основным программным комплексом BIM на сегодняшний день является Autodesk Revit.

**Autodesk Revit** – программный комплекс, основанный на технологии информационного моделирования зданий (BIM) и объединяющий в рамках единого комплексного решения инструменты для архитектурного, конструктивного и инженерного проектирования. Использование программного комплекса Revit для работы над единым проектом, обеспечивает высокую точность выполнения проектов. Программа помогает правильно сформулировать проектные идеи и придерживаться их на протяжении всех основных этапах проектирования. Существуют и другие программы, работающие на основе BIM-технологий.

**Temper-3D** – программа, ориентированная преимущественно на инженеров и строителей, которым в соответствии с областью деятельности приходится рассчитывать тепловые поля и сопротивление конструктивных элементов зданий. Программа способна с высокой точностью определять: тип утепляющего материала и его толщину, позволяющую исключить промерзание конструкции, вероятность появления конденсата на утепленной поверхности или расположенных рядом элементах, минимальные вероятные температуры на каждом из участков и др. Для большей наглядности результаты расчетов представлены в виде температурных полей, имеющих цветовую градацию.

**ЛИРА-САПР** - многофункциональный программный комплекс, предназначенный для нахождения прочности и устойчивости конструкций. ЛИРА-САПР работает согласно технологий информационного моделирования зданий (BIM) и ориентирован для проектирования и расчета строительных конструкций.

**Autodesk Navisworks** - программа для комплексного управления BIM-проектами, объединения моделей, поиска коллизий, работы с 4D (учитываются либо финансовые, либо временные характеристики) и 5D (учитываются финансовые и временные характеристики) информацией. Является основной программой при проверке моделей на проектные ошибки, мониторинге строительства, демонстрации объектов и многих других задачах.

**Tekla Structures** - программное обеспечение для конструктивно-информационного моделирования зданий, способное моделировать конструкции из различных видов строительных материалов. Данная программа способна рассчитывать сталь, бетон, дерево и стекло. Tekla позволяет проектировщикам и инженерам строить конструкцию здания и его компоненты с помощью 3D-моделирования, создавать 2D-чертежи и получать доступ к информации о здании. На рис.2 представлена 3D-модель, выполненная в Tekla. Программное обеспечение позволяет пользователям создавать и управлять 3D-моделями конструкций из бетона или стали, а также корректировать их на протяжении всего процесса от концепции до изготовления.

-

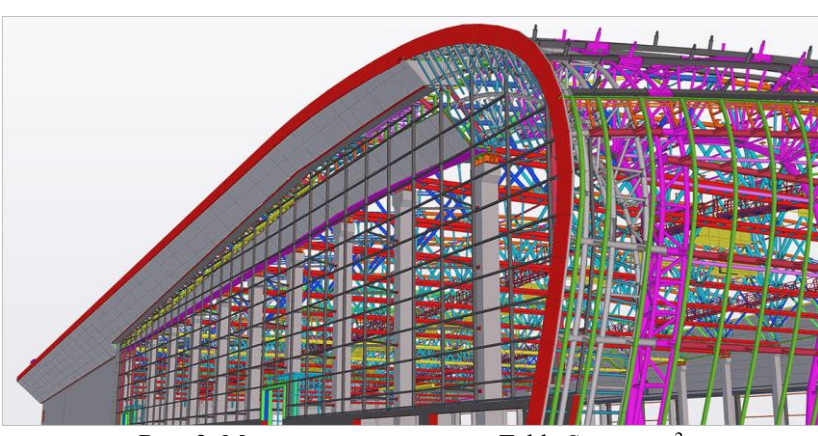

**Рис. 2.** Модель, выполненная в Tekla Structures<sup>2</sup> **Fig. 2.** Model made in Tekla Structures

**Autodesk Green Building Studio** - онлайн-сервис, который позволяет на ранних стадиях проекта осуществить расчеты, связанные с воздействием здания или сооружения при его эксплуатации. Green Building Studio помогает обеспечить оптимальное использование энергии, а также произвести оценку выбросов углекислого газа в окружающую среду. Главными преимуществами является высокая скорость выполнения расчетов и точный анализ потенциального воздействия на окружающую природную среду проектных решений. Данный комплекс отлично подойдет для архитекторов и конструкторов, которые хотят оценить уровень экологической эффективности объекта на ранних стадиях проектирования.

**Autodesk Insight** - слабо популярный в нашей стране комплекс, позволяет архитекторам и инженерам проектировать энергоэффективные здания с помощью передовых систем моделирования и анализа производительности зданий, интегрированных в Revit.

Ряд источников [5, 6] посвящен исследованию программных комплексов, которые работают по принципу BIM. Практически во всех договорах с заказчиками появляется требование о проектировании полноценной BIM-модели объекта. И если еще несколько лет назад речь шла, в основном, об архитектуре и конструктиве, то сегодня от проектных организаций ждут полностью увязанные модели, включающие все инженерные коммуникации. Так, самым распространённым BIM-комплексом на сегодняшний день является Revit, большинство учреждений используют именно этот программный комплекс для проектирования все возможных разделов проектной и рабочей документации. Как и большинство BIM - программ, Revit имеет возможность автоматизации.

На данный момент существует четыре основных варианта для автоматизации работы в Revit:

1. **Rhino.Inside** (бета-версия). Rhino.Inside - это проект компании Rhino WIP, имеющий открытый исходный код, который позволяет Rhino и Grasshopper запускаться в других 64-битных приложениях Windows, таких как Revit, AutoCAD и т.д. С Rhino Inside Revit вы также получаете все функциональные возможности Rhino, включая Grasshopper for Revit. Grasshopper - это визуальный язык программирования, схожий по своей концепции с Dynamo (хотя есть и принципиальные отличия).

2. **PythonShell** или **pyRevit** (Python с Revit API). RevitPythonShell - предоставляет возможность написания сценариев программного обеспечения Autodesk Revit. Дизайнеры могут интерактивно проектировать и манипулировать элементами Revit, используя алгоритм и вычислительную логику с кодом Python.

3. **C#** (C# с Revit API). C# - Autodesk Revit предоставляет богатый API, который можно использовать для настройки существующих функций продукта или добавления совершенно новых. Вы можете автоматизировать повторяющиеся, отнимающие много времени задачи и расширять основные функции, не выходя из среды Autodesk Revit, создавая различные плагины. #API можно использовать для создания пользовательских инструментов и функций, которые подключаются непосредственно к Autodesk Revit, расширяя его функциональные возможности. Является главным языком программирования для написания плагинов к Revit, на сегодняшний день специалист, обладающий достаточными знаниями C#, пользуется высоким спросом на рынке.

<sup>2</sup> Benefits of Tekla Structures for Steel Detailing Projects - CAD Outsourcing Services [Электронный ресурс]. – URL: https://cadoutsourcingserviceses.blogspot.com/2021/03/benefits-of-tekla-structures-for-steel.html (дата обращения: 17.03.2022)

4. **Dynamo** (графическое программирование). Dynamo - инструмент визуального программирования, который работает непосредственно с Revit. Dynamo расширяет возможности Revit, предоставляя доступ к Revit API (интерфейсу прикладного программирования) более доступным способом. Главными преимуществами использования Dynamo по сравнению с применением собственных инструментов Revit являются скорость выполнения процесса и его точность. Возможности Dynamo ограничены только возможностями самого проектировщика. Среда визуального программирования поддерживает выполнение внутренних узлов, содержащих фрагменты кода Python, что открывает неограниченные возможности ее применения [7].

## ОСНОВНЫЕ ПРИНЦИПЫ ПРОГРАММИРОВАНИЯ DYNAMO

Визуальное программирование – это процесс разработки большинства проектов, который включает в себя построение визуальных, системных и геометрических связей между элементами. Процесс разработки визуального программирования строится по алгоритмическому принципу, в основе лежит использование пошаговый набор действий, следующих стандартной логике программы: ввод данных, их обработка, вывод данных [7].

Визуальное программирование - современная альтернатива текстовым форматам программирования. Вместо ввода текста со сложными и строгими алгоритмическими правилами, достаточно соединять предварительно разработанные готовые узлы вместе. Каждый узел уже содержит в себе части кода, которые пришлось бы создавать в процессе классического программирования - получается простой вариант конструктора алгоритма.

Процессы текстового и визуального программирования по сути ничем не отличаются. И там, и там используется одна и та же платформа, но при визуальном программировании инструкции и связи в программе определяются посредством графического (т.е. визуального) пользовательского интерфейса и вместо ввода текста, ограниченного возможностями синтаксиса, создается цепочка из готовых к использованию узлов. На рис.3 представлены примеры визуального и текстового программирования.

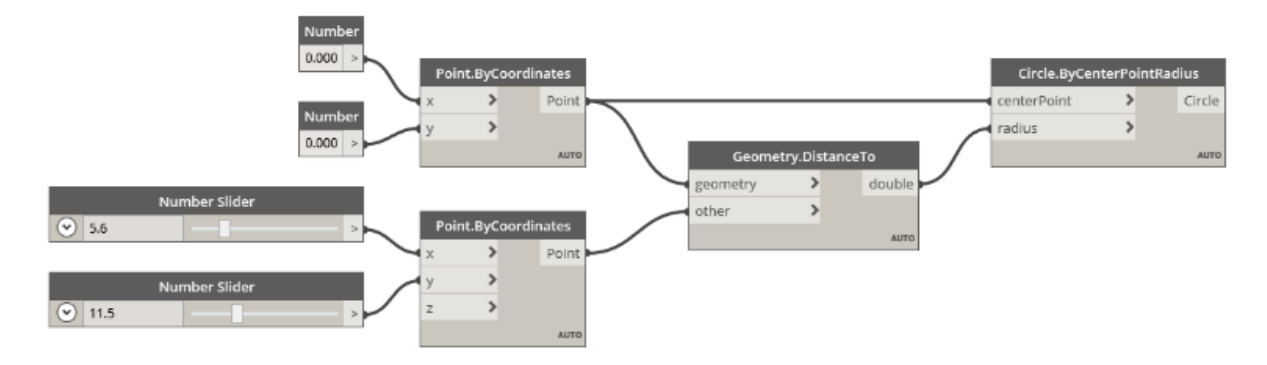

#### Визуальная программа

#### Текстовая программа

-

```
myPoint = Point.ByCoordinate(0.0, 0.0, 0.0);x = 5.6;
y = 11.5;attractorPoint = Point.ByCoordinate(x,y, \theta. \theta);dist = myPoint.DistanceTo(attractorPoint);
myCircle = Circle.ByCenterPointRadius(myPoint,dist);
```
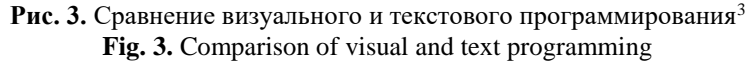

<sup>&</sup>lt;sup>3</sup> How to launch AGACAD's Revit add-ons via Dynamo [Электронный ресурс]. - URL: https://agacad.com/blog/launchagacad-revit-addons-via-dynamo (дата обращения: 12.04.2022)

#### СКРИПТ DYNAMO ДЛЯ ТЕПЛОТЕХНИЧЕСКОГО РАСЧЕТА

Для создания скрипта разработана цифровая модель здания, выполненная в Revit 2021. В качестве примера использована модель двухэтажного жилого дома с площадью стеновых ограждающих конструкций 253,71 м<sup>2</sup>.

Изначально необходимо подготовить Revit-модель к запуску скриптов, для этого нужно создать материалы и внедрить в цифровую модель необходимые параметры для нахождения энергоэффективного утеплителя. Сначала в Revit-проекте создаются теплоизоляционные материалы. Для этого им назначаются параметры плотности, коэффициента теплопроводности и стоимости. На рис.4 показаны некоторые параметры, которые необходимо заполнить в Revit.

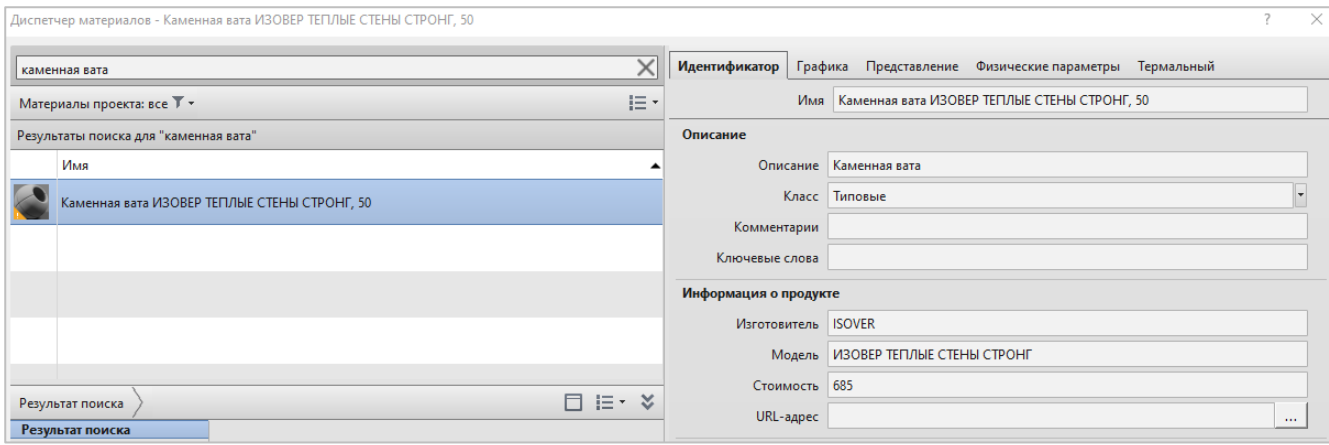

**Рис. 4.** Заполнение параметров утеплителя **Fig. 4.** Filling in the parameters of the insulation

Для того, чтобы начать оптимизировать расчет приведенного сопротивления теплопередаче стен, необходимо подготовить Revit-модель, для чего нужно внедрить в модели необходимые для теплотехнического расчета параметры. С помощью стандартного ФОП (файл общих параметров), выполненного на основе стандартного ADSK-шаблона, создается нужный комплект параметров таких как:

– коэффициент теплоотдачи внутренней поверхности ограждающей конструкции;

– коэффициент теплоотдачи наружной поверхности ограждающей конструкции для условий холодного периода;

– коэффициенты, значения которых следует принимать по данным табл.3 СП 50.13330.2012;

– требуемое и приведённое сопротивление теплопередаче;

– город (параметр в котором будет возможность выбора города, от которого будут зависеть градусосутки отопительного периода);

– ГСОП (градусо-сутки отопительного периода).

В результате добавления параметров из ФОП получаем параметры для заполнения в параметрах экземпляра стеновых конструкций в Revit.

Оптимизация расчета приведенного сопротивления теплопередаче ограждающих конструкций в Revit осуществляется с помощью инструмента визуального программирования Dynamo.

Определим требуемое сопротивление теплопередаче. Для этого определим величину градусо-суток в течение отопительного периода (ГСОП) по формуле (1):

$$
\Gamma \text{CO} \Pi = (t_{int} - t_{ht}) \cdot z_{ht} \tag{1}
$$

где  $t_{int}$ - расчетная средняя температура внутреннего воздуха здания [табл.1, СП 23-101-2004];  $t_{ht}$  - средняя температура наружного воздуха отопительного периода [табл.1, СП 23-101-2004];

 $z_{ht}$  - продолжительность отопительного периода [табл.1, СП 23-101-2004].

Так, для г. Санкт-Петербург ГСОП = 4537 °С∙сут.

Определим требуемое значение сопротивления теплопередаче R<sub>req</sub> по формуле (2):

$$
R_{req} = a \cdot \text{FCOII} + b \tag{2}
$$

где а = 0,0003 [табл.3, СП 50.13330.2012]; b =1,2 [табл.3, СП 50.13330.2012];  $R_{req} = 2,65 \ (M^2 \cdot {}^{\circ}C)/B_{T}.$ 

Сопротивление теплопередаче многослойных ограждающих конструкций вычисляется по формуле (3):

$$
R_0 = \frac{1}{\alpha_B} + \sum_{s} R_s + \frac{1}{\alpha_B} \tag{3}
$$

где:

 $\alpha_{\text{\tiny B}}$ - коэффициент теплоотдачи внутренней поверхности ограждающих конструкций,  $\text{Br/(M}^{2,\circ}\text{C)}$ , принимаемый по табл. 4 СП 50.13330.2012;

 $\alpha_{\text{H}}$  - коэффициент теплоотдачи наружной поверхности ограждающей конструкций для условий холодного периода,  $Br/(M^{2,\infty}C)$ , принимаемый по таблице 6 СП 50.13330.2012;

Rs - термическое сопротивление слоя однородной части фрагмента (м<sup>2.</sup>°C)/Bт.

Для примера сформируем типовой вариант стены, состоящей из бетона, изоляции из каменной ваты и облицовки из кирпича. При этом у всех этих элементов проставлены параметры коэффициента теплопроводности и толщины слоя. Revit автоматически считает параметр термического сопротивления слоя однородной части фрагмента. На рис.5 данный параметр составляет 2,969 (м<sup>2</sup>·°C)/Вт.

|                                                  | Редактирование сборки                                     |                        |         |          |                                 |  |  |  |  |
|--------------------------------------------------|-----------------------------------------------------------|------------------------|---------|----------|---------------------------------|--|--|--|--|
| Семейство:<br>Базовая стена                      |                                                           |                        |         |          |                                 |  |  |  |  |
| Tип:                                             | ADSK Внутренняя Бетон 200 80                              |                        |         |          |                                 |  |  |  |  |
| Общая толщина: 340.0                             | Высота образца: 3000.0                                    |                        |         |          |                                 |  |  |  |  |
| Сопротивление (R): 2.9690 (м <sup>2</sup> ·K)/Вт |                                                           |                        |         |          |                                 |  |  |  |  |
|                                                  | Тепловая нагрузка: 35.52 кДж/К                            |                        |         |          |                                 |  |  |  |  |
|                                                  |                                                           |                        |         |          |                                 |  |  |  |  |
| Слои<br>НАРУЖНАЯ СТОРОНА                         |                                                           |                        |         |          |                                 |  |  |  |  |
|                                                  |                                                           |                        |         |          |                                 |  |  |  |  |
|                                                  | Функция                                                   | Материал               | Толщина | Огибания | Материал несущих<br>конструкций |  |  |  |  |
|                                                  | Отделка 2 [5]                                             | Кирпич, норманнский    | 60.0    | Δ        |                                 |  |  |  |  |
|                                                  | Термическая/воздушная прослой Каменная вата ISOVER ИЗОВЕР |                        | 80.0    | ▽        |                                 |  |  |  |  |
| В                                                | Граница сердцевины                                        | Слои выше огибания     | 0.0     |          |                                 |  |  |  |  |
| 14                                               | Структура [1]                                             | ADSK_Бетон_Железобетон | 200.0   |          | $\checkmark$                    |  |  |  |  |

**Рис. 5.** «Пирог» стены в Revit **Fig. 5.** "Pie" wall in Revit

Для подсчета приведенного сопротивления теплопередаче создадим скрипт с помощью визуального программирования Dynamo, который способен автоматизировать подсчет требуемого сопротивления теплопередаче в зависимости от выбранного города (климатических условий).

### **Шаг 1: Выбор города**

С помощью нода (блока или узла, из которых собирается скрипт) Element.SetParameterByName заполняется параметр города. Для того чтобы выбрать город в нод под названием "Выбрать город" вписываем наименование города. Список городов можно расширять, на данный момент скрипт работает со следующими городами: Санкт-Петербург, Москва, Краснодар, Саранск, Нижний Новгород, Новосибирск, Омск, Мурманск, Пермь, Саратов, Смоленск, Сургут, Хабаровск, Астрахань, Владивосток, Казань и Екатеринбург. На рис.6 наглядно показано как устроен выбор города.

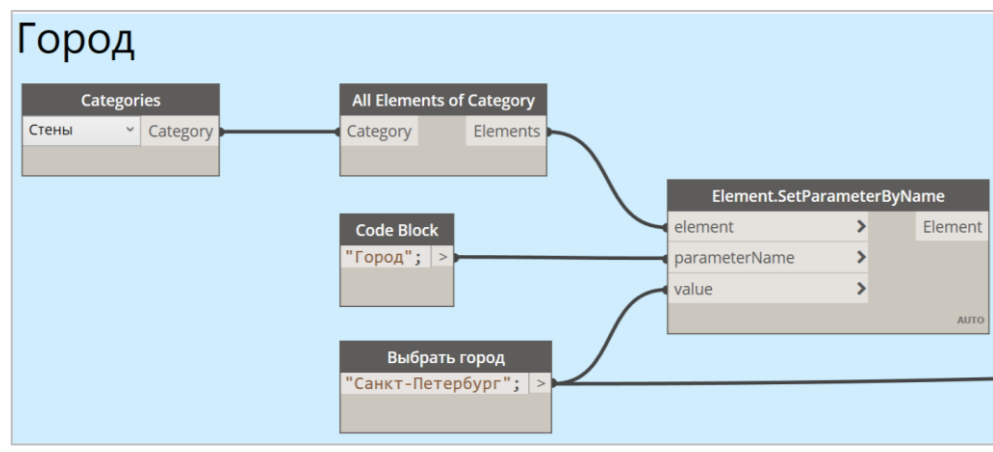

**Рис. 6.** Выбор города **Fig. 6.** City selection

# **Шаг 2: Подсчет ГСОП**

Для заполнения параметра ГСОП необходимо создать Excel-файл, куда занести предварительно рассчитанные по формуле (1) значения ГСОП. Для импорта из файла Excel в Dynamo используется нод Data.ImportExcel. На рис.7 показана часть скрипта, которая отвечает за импорт параметров из Excel.

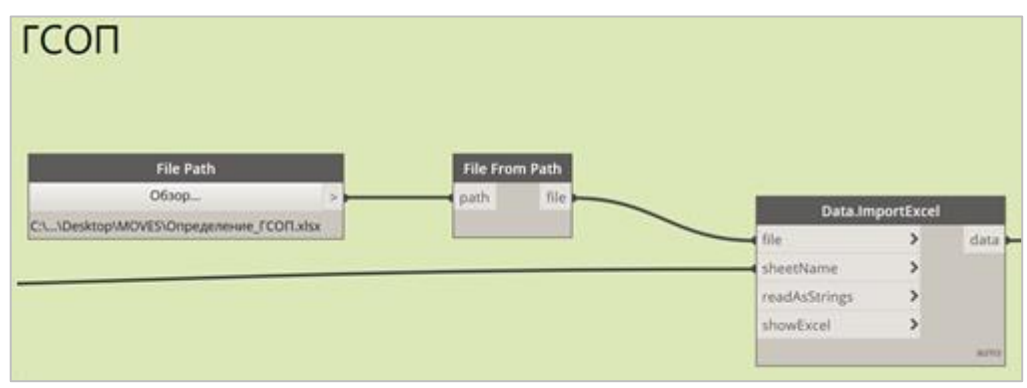

**Рис. 7.** Выбор параметров из Excel **Fig. 7.** Selecting options from Excel

# **Шаг 3: Заполнение коэффициентов теплопередачи и теплоотдачи**

Для заполнения коэффициентов  $\alpha_{\text{B}}$ ,  $\alpha_{\text{H}}$ , a, b необходимо использовать нод Element.SetParameterByName. Коэффициенты a, b заполняются согласно табл. 3 СП 50.13330.2012. Коэффициент теплоотдачи внутренней поверхности ограждающей конструкции определяется по табл. 4 СП 50.13330.2012, а коэффициент теплоотдачи наружной поверхности для условий холодного периода определяется по табл. 6 СП 50.13330.2012.

# **Шаг 4: Заполнение требуемого сопротивления теплопередаче**

**Шаг 5: Заполнение параметра приведённого сопротивления теплопередаче**

На рис.8 показан скрипт, который заполняет параметр требуемого сопротивления теплопередаче.

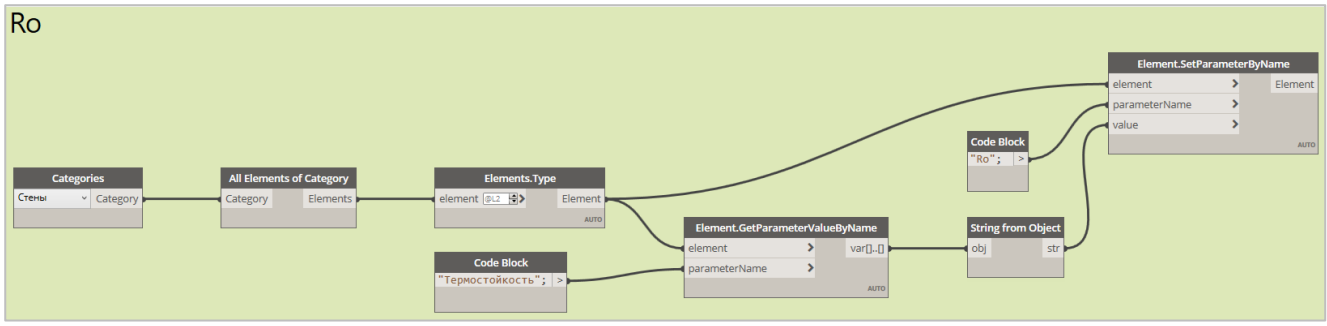

**Рис. 8.** Скрипт для заполнения приведенного сопротивления теплопередаче **Fig. 8.** Script to fill the reduced heat transfer resistance

В итоге получаем полностью автоматизированный теплотехнический расчет, выполненный в ПК Revit, который автоматически определяет требуемое и приведенное значение сопротивление теплопередаче ограждающей стеновой конструкции. На рис. 9 показан результат работы скрипта.

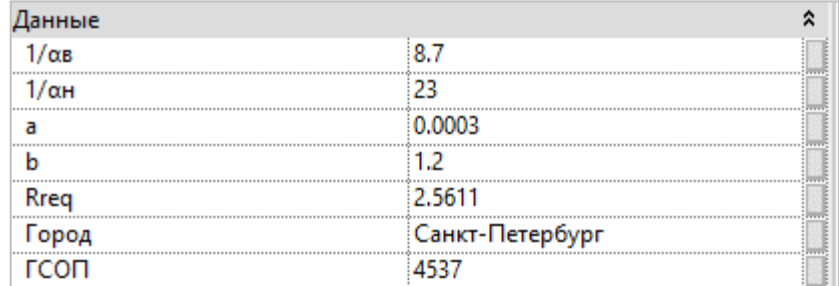

**Рис. 9.** Результат работы скрипта **Fig. 9.** The result of the script

# **Шаг 6: Подбор толщины утеплителя, согласно требуемого сопротивления теплопередаче**

Автоматизированный подбор толщины утеплителя происходит за счет работы второго скрипта, который, в свою очередь, подбирает множество вариантов, а затем с помощью сводной спецификации сравнивает значения требуемого и приведенного сопротивления теплопередаче. Причем значения, не обеспечивающие значение требуемого сопротивления теплопередаче, после настройки фильтрации в таблицу не попадают.

Наименование типоразмеров назначается с помощью таблицы в Excel, оттуда же Dynamo берет данные наименования и толщины теплоизоляционного материала. Настройки фильтрации в ведомости формируются согласно правилу: приведенное сопротивление теплопередаче ( $R_{\text{rea}}$ ) должно быть больше или равно требуемому сопротивлению теплопередаче  $(R_0)$ , рис. 10.

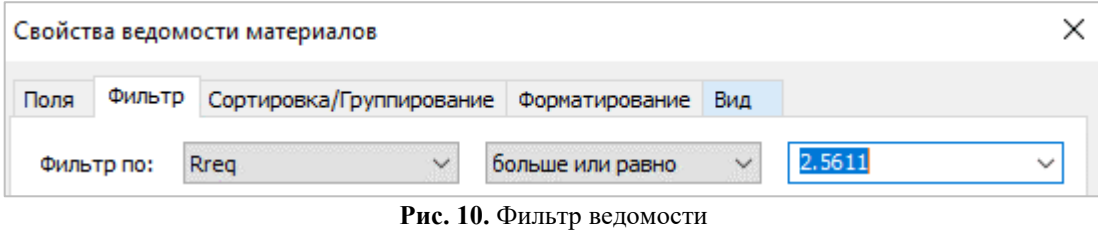

**Fig. 10.** List filter

В итоге получаем сводную ведомость из вариаций стеновых конструкций с различными типами утеплителя и толщинами. Пример ведомости вариаций теплоизоляционного слоя для стеновых конструкций показан на рис. 11.

| A                                          | в    | c               | D      | F         |
|--------------------------------------------|------|-----------------|--------|-----------|
| Tun                                        | гсоп | Город           | Rrea   | Ro        |
|                                            |      |                 |        |           |
| ADSK_Внутренняя_Бетон_200_70               | 4537 | Санкт-Петербург | 2.5611 | 2.194.208 |
| Tun1 Izovol /l-35                          | 4537 | Санкт-Петербург | 2.5611 | 2.302316  |
| Tun1 IZOVOL Cm-50                          | 4537 | Санкт-Петербург | 2.5611 | 2.302316  |
| Tun1 NORDECO-400                           | 4537 | Санкт-Петербург | 2.5611 | 1,080093  |
| Tun1 Rockwool Лайт Баттс Сканд             | 4537 | Санкт-Петербург | 25611  | 2.246760  |
| Tun1 Rockwool Naŭm Bammc 3kcmpa            | 4537 | Санкт-Петербург | 2.5611 | 2.302316  |
| Tun1 Rockwool Эконом                       | 4537 | Санкт-Петербург | 2.5611 | 2.097187  |
| Tunt Ursa Geo Aaûm                         | 4537 | Санкт-Петербург | 2.5611 | 1.893225  |
| Tun1 Ursa Terra                            | 4537 | Санкт-Петербург | 2.5611 | 2.246760  |
| Tun1 URSA XPS N-III-G3-L                   | 4537 | Санкт-Петербирг | 2.5611 | 2.489816  |
| Tun1 URSA XPS N-III-L pro                  | 4537 | Санкт-Петербург | 2.5611 | 2.635649  |
| Tuni URSA XPS CTAHДAPT N-II-L              | 4537 | Санкт-Петербирг | 2.5611 | 2.635649  |
| Tun1 Ursa Универсальная                    | 4537 | Санкт-Петербург | 2.5611 | 2.246760  |
| Tun1 ИЗОВЕР ПРОФИ                          | 4537 | Санкт-Петербирг | 2.5611 | 2.194.208 |
| Tun1 <i>M30BEP TERABLE CTEHBI</i><br>тронг | 4537 | Санкт-Петербирг | 2.5611 | 2.361139  |
| Tun1_ИЗОВЕР ТЕПЛЫЙ ДОМ                     | 4537 | Санкт-Петербирг | 2.5611 | 2.144421  |
| Tun1 KHAY@ NORD 033 (HOPA)                 | 4537 | Санкт-Петербург | 2.5611 | 2.423528  |
| Tun1 ПЕНОПЛЭКС КОМФОРТ                     | 4537 | Санкт-Петербирг | 2.5611 | 2.361139  |
| Tun1 TEПЛOКНАУФ NORD 032 (НОРД)            | 4537 | Санкт-Петербург | 2.5611 | 2.246760  |
| Tun1_TEXHOHИКOЛЬ CARBON ECO                | 4537 | Санкт-Петербург | 2.5611 | 2.489816  |
| Tun1 TEXHOHWKOAL POKAAЙT                   | 4537 | Санкт-Петербург | 2.5611 | 2.246760  |
| Tun1 ТЕХНОНИКОЛЬ ТЕХНОФАС ЭФФЕ: 4537       |      | Санкт-Петербург | 2.5611 | 2.194208  |

**Рис. 10.** Ведомость вариаций теплоизоляционного слоя для стеновых конструкций **Fig. 10.** List of variations of the heat-insulating layer for wall structures

Благодаря сводной ведомости можно увидеть все подходящие вариации утеплителей, удовлетворяющие теплотехническому расчету согласно СП 50.13330.2012 Тепловая защита зданий. Актуализированная редакция СНиП 23-02-2003 (с Изменением N 1).

**Шаг 7. Подбор различных вариаций теплоизоляционных материалов для стеновых конструкций, соответствующих условиям теплотехнического расчета**

На данном этапе производится подбор утеплителей, которые соответствуют условиям теплотехнического расчета согласно СП 50.13330.2012. Подбор утеплителя осуществляется с помощью сводной ведомости. Сортировка ведомости устроена таким образом, что сначала выводятся стеновые конструкции с наименьшими значениями стоимости утеплителя за м<sup>3</sup>. Стеновые конструкции со

значениями приведённого сопротивление теплопередаче, наиболее приближенными к значению требуемого сопротивления выводятся в верх ведомости. Наглядно ведомость подбора утеплителя представлена на рис.11. Таким образом сверху ведомости будут выводиться наиболее оптимальные вариации утеплителя.

| A                                      | в           | $\mathbf{C}$               | D    | Е        | F                                   | G                          |  |  |  |  |  |
|----------------------------------------|-------------|----------------------------|------|----------|-------------------------------------|----------------------------|--|--|--|--|--|
| Наименование стены                     | <b>FCON</b> | <b><i><u>Fopoð</u></i></b> | Rrea | Ro       | Наименование утеплителя             | Стоимость утеплителя за м3 |  |  |  |  |  |
|                                        |             |                            |      |          |                                     |                            |  |  |  |  |  |
| ИЗОВЕР ПРОФИ 85                        | 4537        | Санкт-Петербур 2,5611      |      | 2.599613 | ИЗОВЕР ПРОФИ                        | 1872.00                    |  |  |  |  |  |
| Rockwool Эконом 90                     | 4537        | Санкт-Петербур 2,5611      |      | 2.610008 | Rockwool Эконом                     | 2194.44                    |  |  |  |  |  |
| Ursa Geo Лайт 100                      | 4537        | Санкт-Петербур 2.5611      |      | 2.575043 | Ursa Geo Лайт                       | 2260.00                    |  |  |  |  |  |
| <b>ИЗОВЕР ТЕПЛЫЕ СТЕНЫ СТРОНГ 80</b>   | 4537        | Санкт-Петербур 2.5611      |      | 2.655257 | ИЗОВЕР ТЕПЛЫЕ СТЕНЫ СТРОНГ          | 2262.30                    |  |  |  |  |  |
| Ursa Универсальная 85                  | 4537        | Санкт-Петербур 2,5611      |      | 2.663427 | Ursa Универсальная                  | 2397.33                    |  |  |  |  |  |
| Ursa Terra 85                          | 4537        | Санкт-Петербур 2,5611      |      | 2.663427 | <b>Ursa Terra</b>                   | 2566.19                    |  |  |  |  |  |
| ТЕХНОНИКОЛЬ РОКЛАЙТ 85                 | 4537        | Санкт-Петербур 2,5611      |      | 2.663427 | ТЕХНОНИКОЛЬ РОКЛАЙТ                 | 3023.15                    |  |  |  |  |  |
| Isoroc Супер Теплый 75                 | 4537        | Санкт-Петербур 2,5611      |      | 2.646066 | Isoroc Супер Теплый                 | 3137.70                    |  |  |  |  |  |
| Rockwool Лайт Баттс Скандик 85         | 4537        | Санкт-Петербур 2,5611      |      | 2,663427 | Rockwool Лайт Баттс Скандик         | 3260.42                    |  |  |  |  |  |
| Izovol J1-35 80                        | 4537        | Санкт-Петербур 2.5611      |      | 2.588030 | Izovol JI-35                        | 3461.81                    |  |  |  |  |  |
| ТеплоКНАУФ Для Кровли и стен 85        | 4537        | Санкт-Петербур 2,5611      |      | 2.663427 | ТеплоКНАУФ Для Кровли и стен        | 3625.00                    |  |  |  |  |  |
| IZOVOL Cm-50 80                        | 4537        | Санкт-Петербур 2,5611      |      | 2.588030 | IZOVOL Cm-50                        | 3906.25                    |  |  |  |  |  |
| <b>ТЕХНОНИКОЛЬ Технолайт Оптима 80</b> | 4537        | Санкт-Петербур 2,5611      |      | 2.588030 | <b>ТЕХНОНИКОЛЬ Технолайт Оптима</b> | 4039.35                    |  |  |  |  |  |
| КНАУФ NORD 033 (НОРД) 75               | 4537        | Санкт-Петербур 2,5611      |      | 2,575043 | КНАУФ NORD 033 (НОРД)               | 4644 44                    |  |  |  |  |  |
| Rockwool Лайт Баттс Экстра 80          | 4537        | Санкт-Петербур 2,5611      |      | 2,588030 | Rockwool Лайт Баттс Экстра          | 4700.00                    |  |  |  |  |  |
| ТЕПЛОКНАУФ NORD 032 (НОРД) 85          | 4537        | Санкт-Петербур 2,5611      |      | 2.663427 | ΤΕΠΠΟΚΗΑΥΦ NORD 032 (ΗΟΡΠ)          | 5392.95                    |  |  |  |  |  |
| ПЕНОПЛЭКС КОМФОРТ 80                   | 4537        | Санкт-Петербур 2,5611      |      | 2.655257 | ПЕНОПЛЭКС КОМФОРТ                   | 6596.27                    |  |  |  |  |  |
| <b>ТЕХНОНИКОЛЬ CARBON ECO 75</b>       | 4537        | Санкт-Петербур 2,5611      |      | 2.646066 | <b>ТЕХНОНИКОЛЬ CARBON ECO</b>       | 7029.20                    |  |  |  |  |  |
| URSA XPS CTAHDAPT N-II-L 70            | 4537        | Санкт-Петербур 2,5611      |      | 2.635649 | URSA XPS CTAHIJAPT N-II-L           | 7204.95                    |  |  |  |  |  |
| URSA XPS N-III-L pro 70                | 4537        | Санкт-Петербур 2,5611      |      | 2,635649 | URSA XPS N-III-L pro                | 7693.55                    |  |  |  |  |  |
| URSA XPS N-III-G3-L 75                 | 4537        | Санкт-Петербур 2,5611      |      | 2.646066 | URSA XPS N-III-G3-L                 | 8706.71                    |  |  |  |  |  |
| GreenBoard GB1 145                     | 4537        | Санкт-Петербур 2,5611      |      | 2.603903 | GreenBoard GB1                      | 9922.22                    |  |  |  |  |  |
| <b>ТЕХНОНИКОЛЬ ТЕХНОФАС ЭФФЕКТ 85</b>  | 4537        | Санкт-Петербур 2,5611      |      | 2.599613 | <b>ТЕХНОНИКОЛЬ ТЕХНОФАС ЭФФЕКТ</b>  | 12041.67                   |  |  |  |  |  |

**Рис. 11.** Подбор наиболее экономичных вариаций утеплителя **Fig. 11.** Selection of the most economical variations of insulation

# ЗАКЛЮЧЕНИЕ

Повышение энергоэффективности строительных конструкций с каждым годом становится всё более и более актуальным направлением в строительстве [8-13]. В современной жизни теплоизоляционным материалам отводят важное место, так как повышение стоимости энергоресурсов заставляет серьезно задуматься о решении проблем, связанных с энергосбережением [14, 15].

Анализ современных BIM-комплексов показал, что самым востребованным на сегодняшний день является Revit, а его функционал при использовании визуального программирования Dynamo практически безграничен, его возможности ограничены лишь способностями специалиста, работающего в нем. Исходя из этого, подбор энергоэффективных теплоизоляционных материалов целесообразно производить именно в этом программном комплексе с применением визуального программирования Dynamo.

По итогам работы были созданы два скрипта, используя которые можно подобрать теплоизоляционный материал. Результатом работы первого скрипта является полная автоматизация теплотехнического расчета, выполненного в ПК Revit c помощью визуального программирования Dynamo. Итогом работы второго скрипта является подбор различных вариаций утеплителя (толщина, производитель). Все подобранные вариации посчитаны согласно СП 50.13330.2012. Также создана библиотека теплоизоляционных материалов, которую можно дополнять, и копировать из одного проект в другой с помощью стандартного функционала Revit.

Благодаря BIM-технологиям появилась возможность значительно ускорить и упростить процесс подбора утеплителя, а главное избежать ошибок, но для этого необходимо иметь достаточно высокий уровень понимания функционала и особенностей работы в Revit и Dynamo.

#### СПИСОК ЛИТЕРАТУРЫ

1. Иванов Н.В. Преимущество BIM технологии и ее использование в строительстве // Столица науки. 2018. №3. C. 20-26.

2. Дронов Д.С., Киметова Н.Р., Ткаченкова В.П. Проблемы внедрения BIM-технологий в России // Синергия наук. 2017. №10. C. 529-549.

3. Eleftheriadis S., Mumovic D. Life cycle energy efficiency in building structures: A review of current developments and future outlooks based on BIM capabilities // Renewable and Sustainable Energy Reviews. 2016. Vol 67. Pp. 811-825.

4. Gourlis G., Kovacic I. Building Information Modelling for analysis of energy efficient industrial buildings // Renewable and Sustainable Energy Reviews. 2017. Vol. 68. Рp. 953–963.

5. Гилемханов Р.А., Семенов А.А. ПК SCAD Office и BIM-технологии // САПР и графика. 2015. № 6(224). С. 36–38.

6. Городецкий А.С., Лазарев А.А. ЛИРА-САПР - программный комплекс для расчета и проектирования строительных конструкций различного назначения // Новые компьютерные технологии. 2011. Т. 9. № 1(9). С. 22– 26.

7. Смакаев Р.М., Низина Т.А. Применение среды визуального программирования Dynamo при разработке проекта здания в Autodesk Revit // Основы экономики, управления и права. 2020. № 2 (21). С. 48-55.

8. Мусорина Т.А., Гамаюнова О.С., Петриченко М.Р. Обоснование конструктивных мероприятий по увеличению энергоэффективности стеновых ограждений // Вестник МГСУ. 2017. Т. 12. Вып. 11 (110). с. 1269-1277.

9. Куколев М.И., Петриченко М.Р. Определение температурного поля стенки при периодическом тепловом воздействии // В сборнике: Двигатель - 2007. Сборник научных трудов по материалам Международной конференции, посвященной 100-летию школы двигателестроения МГТУ им. Н.Э. Баумана. 2007. С. 71-75.

10. Korniyenko, S. Evaluation of thermal performance of residential building envelope // Proceedia Engineering. 2015. No. 117. Pp. 191–196.

11. Terekh M., Tretyakova D. Primary energy consumption for insulating // В сборнике: E3S Web of Conferences. Key Trends in Transportation Innovation, KTTI 2019. 2020. С. 06008.

12. Мусорина Т.А., Наумова Е.А., Шонина Е.В., Петриченко М.Р., Куколев М.И. Теплотехнические свойства энергоэффективного материала на основе растительной добавки (сухой борщевик) // Вестник МГСУ. 2019. Т. 14. № 12. С. 1555-1571.

13. Терех М.Д., Третьякова Д.В., Морозова Н.М. Энергетическая оценка уровня тепловой защиты зданий // В сборнике: Неделя науки СПбПУ. материалы научной конференции с международным участием, Инженерностроительный институт. В 3 ч.. отв. ред. Н. Д. Беляев, В. В. Елистратов. 2019. С. 231-233.

14. Чакин Е.Ю. Энергоэффективные теплоизоляционные материалы для ограждающих стеновых конструкций // Инженерные исследования. 2022. № 1(6). с. 9-18.

15. Чакин Е.Ю., Гамаюнова О.С. Современные тенденции повышения энергоэффективности зданий // В сборнике: Неделя науки ИСИ. Материалы всероссийской конференции в 3-х частях. Инженерно-строительный институт Санкт-Петербургского политехнического университета Петра Великого. Санкт-Петербург, 2021. С. 212- 215.

#### ОБ АВТОРАХ

**Егор Юрьевич Чакин** – студент. Санкт-Петербургский политехнический университет Петра Великого (СПбПУ). 195251, Россия, г. Санкт-Петербург, ул. Политехническая, д.29. E-mail: chakin34@gmail.com

**Ольга Сергеевна Гамаюнова** – к.т.н., доцент Высшей школы промышленно-гражданского и дорожного строительства. Санкт-Петербургский политехнический университет Петра Великого (СПбПУ). 195251, Россия, г. Санкт-Петербург, ул. Политехническая, д.29. E-mail: gamayunova\_os@spbstu.ru

## ABOUT THE AUTHORS

**Egor Yu. Chakin** – student. Peter the Great St.Petersburg Polytechnic University (SPbPU). 195251, Russia, St.Petersburg, Polytechnicheskaya st., 29. E-mail: chakin34@gmail.com

**Olga S. Gamayunova** – Ph.D., Associate Professor of the Higher School of Industrial, Civil and Road Construction. Peter the Great St.Petersburg Polytechnic University (SPbPU). 195251, Russia, St.Petersburg, Polytechnicheskaya st., 29. E-mail: gamayunova\_os@spbstu.ru